### **Ticketmaster** アカウント作成方

#### <sup>法</sup> **<sup>①</sup>**チケットマスターのアカウントをお持ちでない方は 事前にアカウント作成が必要です。

※アカウントを作成頂けないとチケットのお受け取りが出来ません。

お手元に、携帯電話、メールアドレスをご用意ください。

[https://www.ticketmaster.com](https://www.ticketmaster.com/%E3%81%AE%E3%82%B5%E3%82%A4%E3%83%88%E3%81%B8%E8%A1%8C%E3%81%8D) のサイトへ行き、 Sign In / Register (通常右上にあります)をクリック。

New to Ticketmaster?の横にあるSign Upをクリック

ticketmaster Welcome Sign In New to Ticketmast **Back** Emoil Address This field is required Discover millions of events, get alerts Password about your favorite artists, teams, plays and more - plus always-SHOW secure, effortless ticketing This field is required. Remember Me **Forgot Password?** By continuing past this page, you agree to the Terms of Use and understand that momation will be used as described in our Privacy Policy. Sign in

※すでにアカウントをお持ちの方は「**Sign In**」にて登録時のメールアドレス、パスワードで「**Sign in**」 してください。

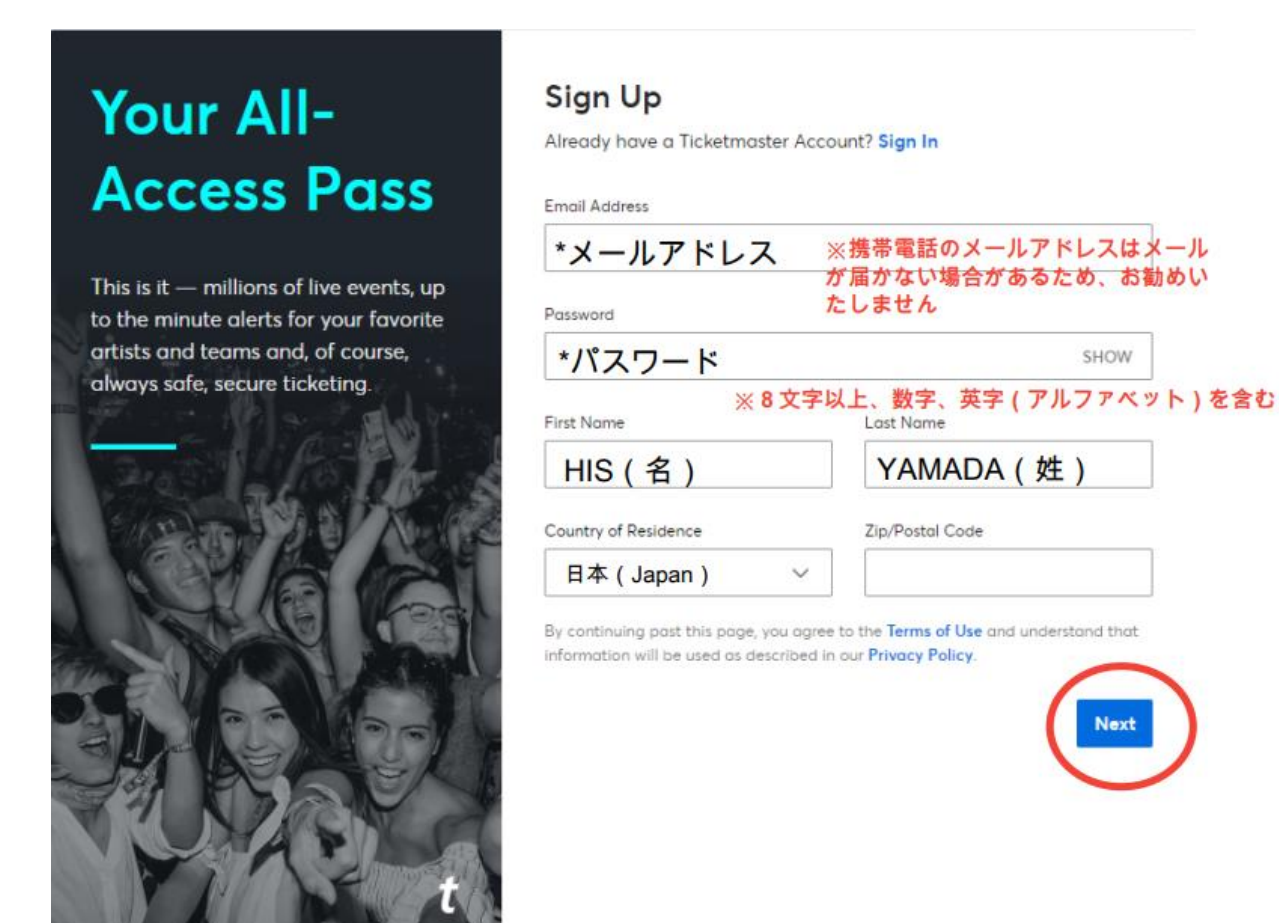

※居住国がカナダ・アメリカ以外を選択すると郵便番号は不要です。

#### **③**携帯電話番号の登録 >「**Next**」

# **Almost There**

Just one more step before we can get you in the door (it's basically the digital equivalent to a friendly bouncer checking your ID).

#### Step 1 of 2 **Enter Your Phone Number**

Confirming your phone number is an extra layer of verification that helps us confirm you're not a bot. We'll send you a one-time code to complete the sign up process.

Please enter your phone number for your account:

ここに登録時のメールアドレスが表示されます

Standard data and messaging rates may apply.

Country Code and Mobile Number

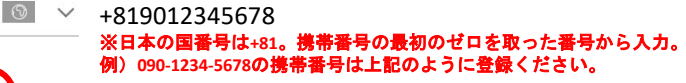

consent to receive notifications about upcoming events and special offers via text message. Text HELP for assistance or STOP to unsubscribe. Applies to mobile numbers only. Privacy Policy.

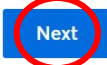

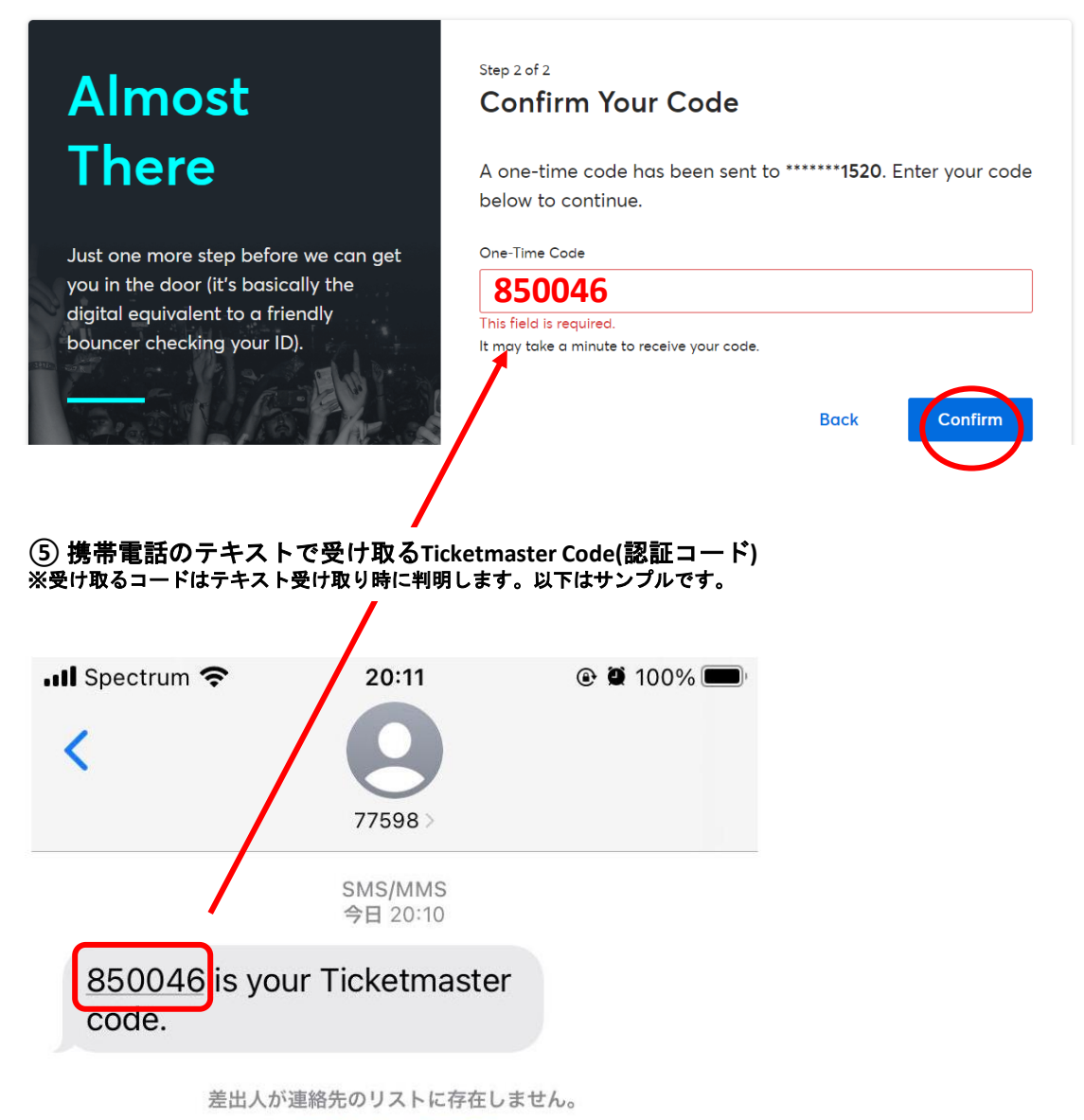

迷惑メッセージを報告

**⑥** アカウント登録完了

### **Ticketmaster** チケット受取方法

- **①**手配完了後、**HIS**の **Ticketmaster** アカウントから、 作成頂いたお客様のアカウントにチケットを転送します。
- **②**チケットの転送を知らせる **Email**が、アカウント時に登録頂いた お客様のメールアドレス宛に届きます。

メール送信元:**Ticket Master** ※HISからメールが届くのではありません。ご注意下さい。

メールの受信が確認出来ない時:

海外サイトからのメールなので、ゴミ箱やスパムに紛れていたり、自動的にブロックされている場 合もございます。まずは全ての受信ボックスやメールの受信設定を確認頂き、それでも見つからな い場合は、**HIS**までお問い合わせください。

**ACCEPT TICKETS** "ETS" you agree By clicking "ACCEP **Jur Terms of Use** and any applicable ticket pack terms. If the tickets were obtained fraudulently by the person

**③**メールの本文内にある「**ACCEPT TICKETS**」をクリックしてください。

transferring them, they may be canceled at any time, removed from your account and no longer available for use. This email is NOT your ticket. You can see the ticket in your Ticketmaster account via the button above.

#### **④**これでチケットの受取は完了です

※受け取ったチケットの確認方法は、この続きにある 「**Ticketmaster -** 携帯電話からのチケット確認方法」をご参照ください。

#### チケット受取の確認事項&注意事項

- ・チケットの受取をした時点から、チケットはお客様の管轄(所有物)となります。 再送や詳細確認など、弊社からは対応が出来なくなりますのでご了承願います。
- ・当日、いかなる理由であってもチケットが表示できず入場できない場合は、 すべてお客様の自己責任となります。何卒ご了承ください。

## **Ticketmaster** 携帯電話からのチケット確認方法

**①**携帯電話のインターネットブラウザから **Ticketmaster.com** へアクセスし、赤丸をク リック。

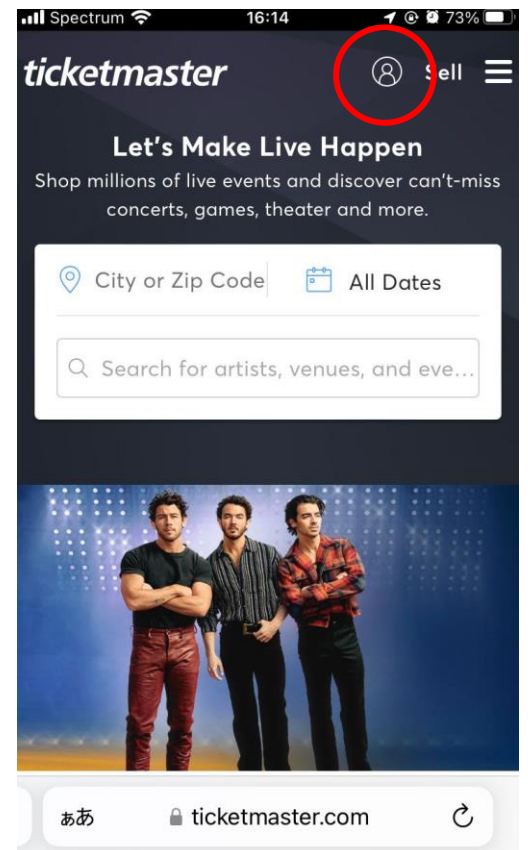

#### ➂サインインが出ていれば赤丸にご自身の イニシャルが表示されます

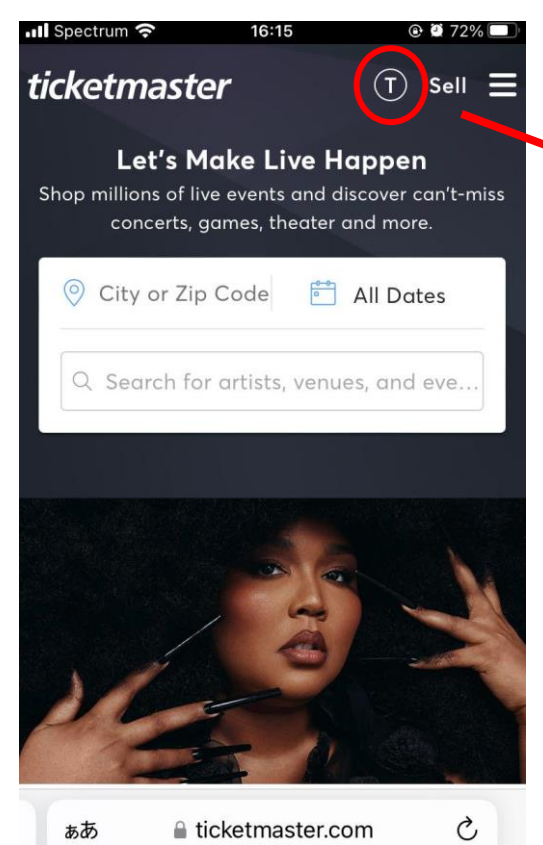

#### **②Ticketmaster.com** にサインイン **(Sign in)**

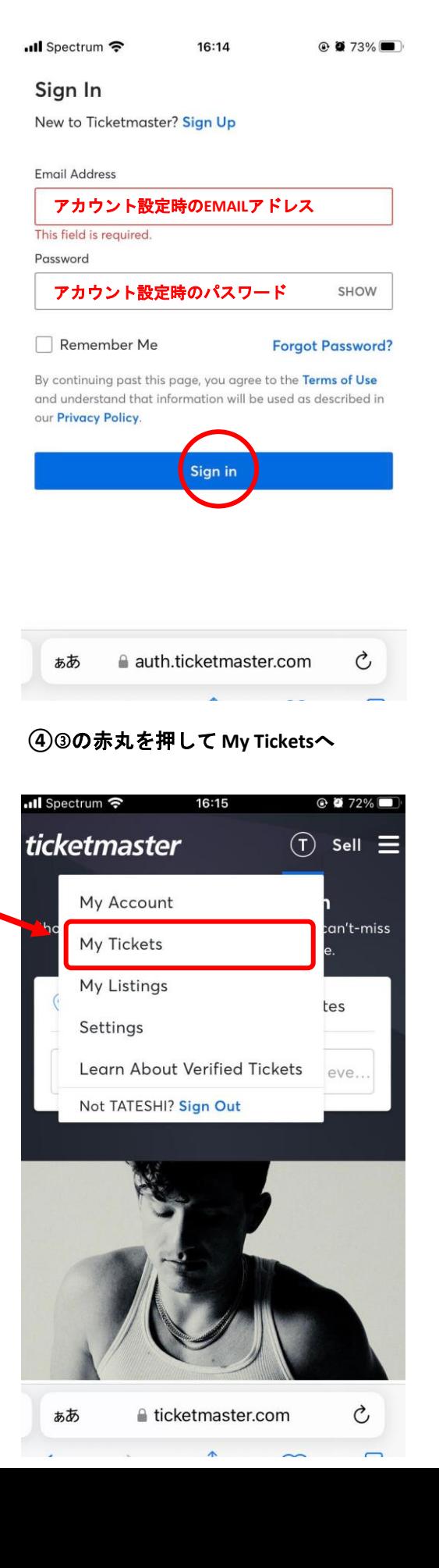

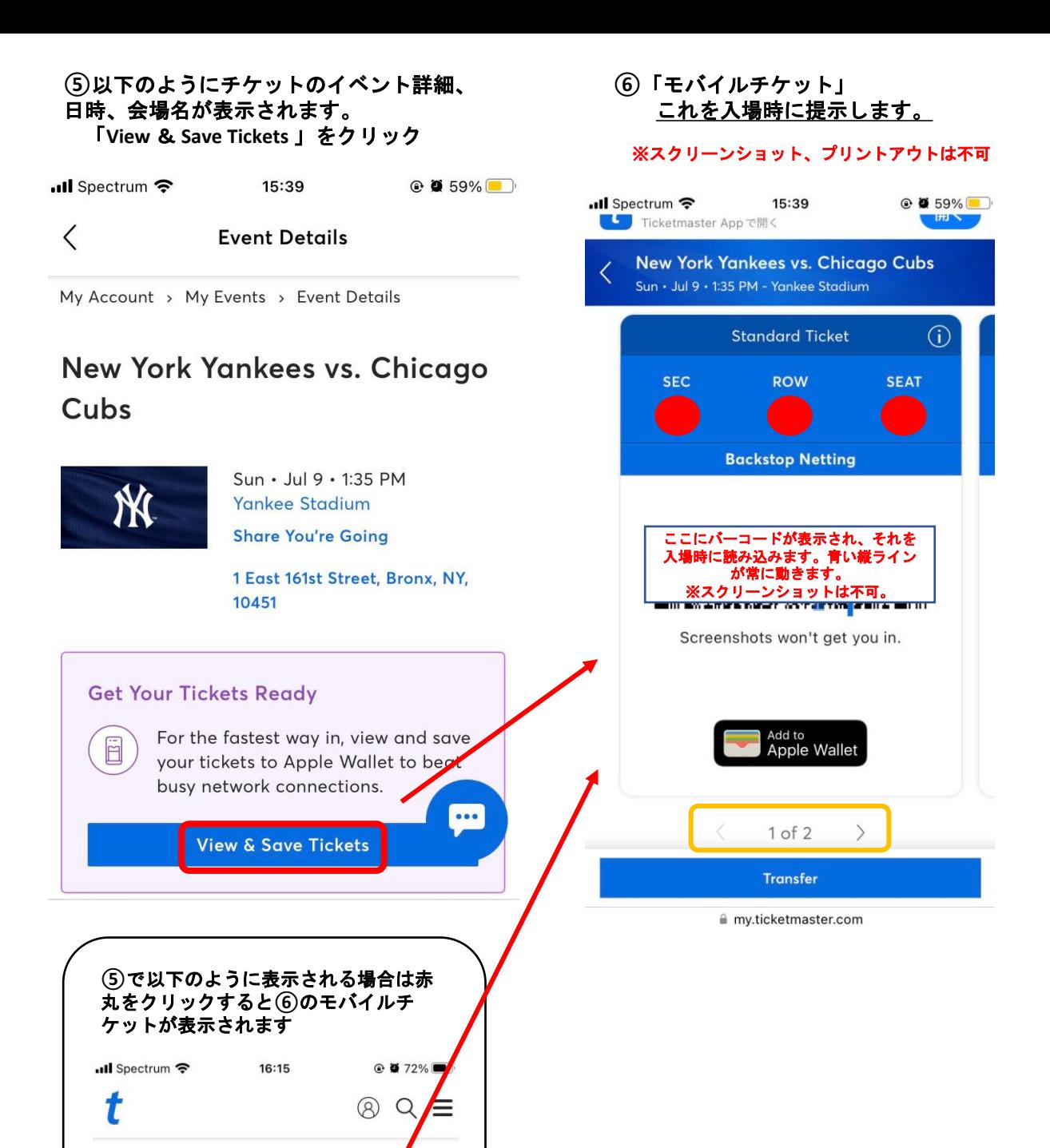

My Account > My Events

### **My Events** View My Listings >

Past Events Upcoming

Order #43-43888/NY5

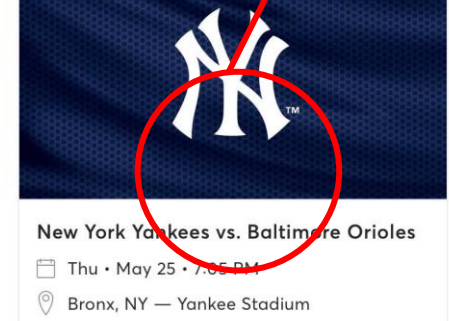

#### 出発前の確認事項&注意事項

- ・アメリカに到着する前にきちんと携帯電話の画面上に バーコードチケットが表示されるのか必ず確認してください。
- ・現地でチケットを表示する為には、インターネットへのアクセスが必要となります。 出発前に、アメリカ国内でインターネットが使える方法を必ずご確認ください。 (レンタルWIFIなどをご自身でご持参されることをお勧めします。)
- ・チケットの表示に関して不安な方は、 日本出発前にWallet(Apple/Google)にチケットを保存しておく事をお勧めします。

#### 当日の会場での入場方法&注意事項

- ・スマートフォンのブラウザから、ticket master にログインをして頂き、 バーコードチケットを表示させ入場してください。
- ・複数チケット購入で、一緒に転送を希望された場合は、(画像(6))**オレンジ色**の 「1 of 2(購入枚数)」の左右の矢印をタップして残りのチケットが確認頂けます。

★チケットは、特殊な技術を駆使してます。チケットを事前にスクリーンショットまたは印 刷等では入場できません。ご注意ください)

・入場時、WIFI等の通信環境が必要です。会場によっては、無料WIFIがございますが、 接続や通信の保証はございません。ご自身でモバイルWIFI等を、ご用意いただくことを 強くお勧めいたします。

- ・当日、いかなる理由であってもチケットが表示できず入場できない場合は、 すべてお客様の自己責任となります。何卒ご了承ください。
- ・セクションの入口で会場スタッフが、チケット確認をしている場合がございます。 特に高価なチケットで、1つのアカウントで複数枚チケットをお持ちの場合、 念の為、チケット保持者との行動をお勧めします。 (着席後、お手洗い、売店などへ行く場合)
- ・各試合の開始時間は予告無く変更になる場合があります。 到着後、試合日が近づきましたらご自身でご確認お願いします。
- ・チケットのお手配後、万が一、試合が中止、試合日が変更となっても、 返金は出来かねます。予めご了承下さい。